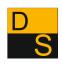

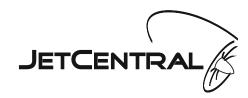

# JET CENTRAL DUAL SEQUENCER PLUS

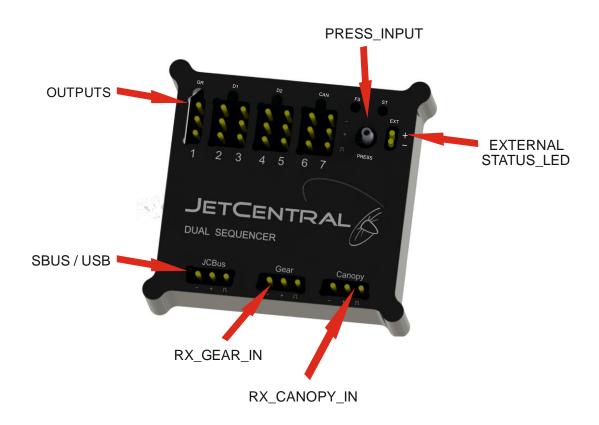

| 5-DOOR2A<br>6-LOOK 5- FAIL SAFE | OUTPUTS                                                | LEDS                                                           |
|---------------------------------|--------------------------------------------------------|----------------------------------------------------------------|
| 7-CANOPY 6-STATUS               | 2- DOOR1<br>3-DOOR1A<br>4-DOOR 2<br>5-DOOR2A<br>6-LOOK | 2- DOORS 1 OPEN<br>3- DOORS 2 OPEN<br>4- CANOPY DOWN AND CLOSE |

## **BASIC FEATURES**

- -4 languages (Spanish, English, French, German).
- -4 pressure units (bar, Kg/cm2, KPas, psi)
- -Independent Gear and canopy sequencer.
- -Programmable speed servo canopy.
- -Programmable gear mode.
- -Door delay opening.
- -Main Door selectable (COMP1 or COMP2).
- -Wrong position start up fail-safe.
- -Programmable pressure and voltage gear fail safe.
- -2 input channels (Gear & canopy)
- -7 servos outputs (Gear, door 1, door 1, door 2, door 2, door 2A, canopy, lock canopy)
- -8 timers (5 for gear and 3 for canopy)
- -Programmable (ATV) and servo reverse in all output channels.
- -Fail Safe led alarm.
- -Fail Safe threshold pressure and voltage.
- -Servos positioning visualization.
- -Pressure and voltage visualization.
- -Aluminum case.
- -Low consumption.
- -Width range voltage (4V a 9.9v).
- -Programmable servo door speed.
- -Programming platforms (USB PC, Windows).
- -5 leds visualization. (status, doors, gear, canopy, pressure).

#### **LED DESCRIPTION**

- 1- GEAR DOWN: turns on if gear is down
- 2- DOORS 1 OPEN: turns on if doors1 are open.
- 3- DOORS 2 OPEN: turns on if doors 2 are open.
- 4- CANOPY: turns on if canopy is down and locked
- 5- FAIL SAFE: turns on if it's in fails safe alarm
- 6- STATUS
  - a) turns off if pressure is under fail safe threshold
  - b) turns intermittent if it's over fail safe threshold and under maximum pressure (intermittent speed is proportional to pressure)
  - c) turns on if it's over maximum pressure

## **GEAR MODE**

## -MODE 1:

## Open:

- a- Opens door 1 and 2 (Opens the both at the same time or sequenced, main first).
- b- Gear down.

## Close:

- a- Gear up.
- b- Closes door 1 and 2 (Closes the both at the same time or sequenced, second first).

## -MODE 2:

## Open:

- a- Opens door 1 and 2 (Opens the both at the same time or sequenced, main first).
- b- Gear down.
- c- Closes door 1 and 2 (Closes the two at the same time or sequenced, second first).

## Close:

- a- Opens door 1 and 2 (Opens the both at the same time or sequenced, main first).
- b- Gear up.
- c- Closes door 1 and 2 (Closes the both at the same time or sequenced, second first).

## -MODE 3:

## Open:

- a- Opens door 1 and 2 (Open the both at the same time or sequenced, main first).
- b- Gear down.
- c- Closes the main door.

## Close:

- a- Opens the main door.
- b- Gear up.
- c- Closes door 1 and 2 (Closes the both at the same time or sequenced, second first).

## **5 TIMERS**

- -Timer 1: Time between door opening and gear down.
- -Timer 2: Time between gear down and doors closing.
- -Timer 3: Time between opened doors and gear up.
- -Timer 4: Time between gear up and closed doors.
- -Timer 5: Time between main door and second door. If this time is 0, both will open and close at the same time.

## **FAIL SAFE POSITION GEAR SWITCH**

The sequencer saves the switch position at shutdown. An alarm will turn on if this position is different from the saved one, change the position switch to reset alarm.

#### **FAIL SAFE THRESHOLD**

If the pressure or voltage are under the fail safe threshold fails safe mode will be engached and gear down sequence.

You can cancel the order by lowering and raising the gear switch.

## NOTE:

If the threshold pressure is 0.00 it will cancel the pressure fail safe. If the threshold voltage is 0.00 it will cancel the voltage fail safe.

## **PROGRAMMING**

To connect the sequencer to a windows computer use a PowerBox USB adapter.

Install the driver CP210x\_Windows\_Driver from the folder:

CP120xVCPInstaller\_x64.exe for windows 64 bits CP120xVCPInstaller\_x86.exe for 32 bits

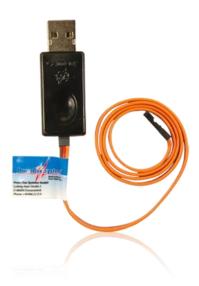

- 1- Connect the USB adapter to the PC, connect the JR connector to the JCSbus port of the sequencer.
- 2- Install the Jet Central Sequencer software. Setup.exe

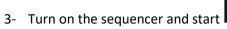

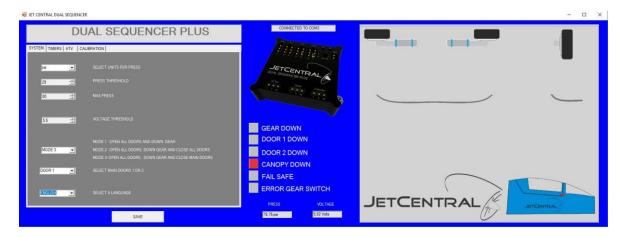

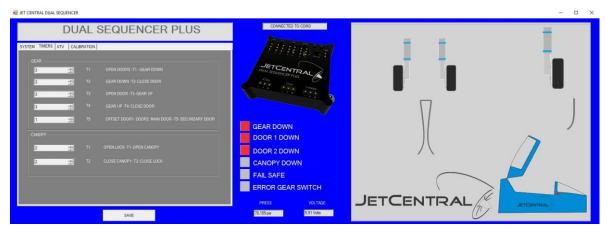

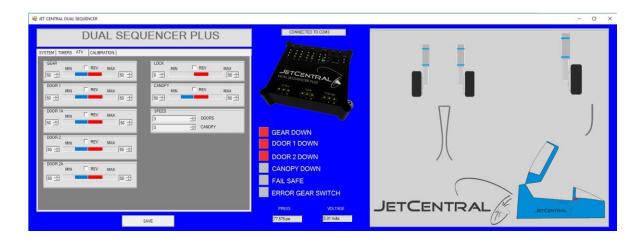